# Руководство пользователя CombiProtect Fibra

Обновлено 8 декабря, 2021

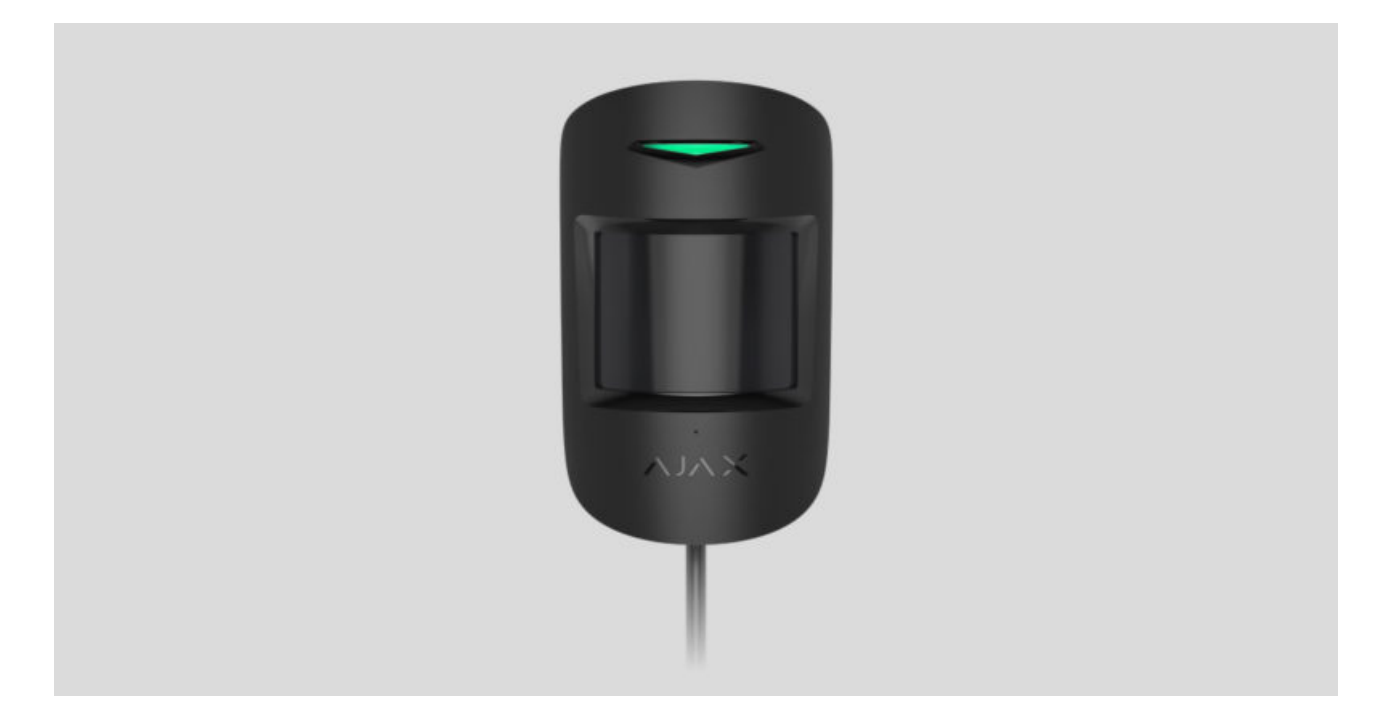

**CombiProtect Fibra** — проводной шинный датчик движения и разбития стекла. Детектирует движение на расстоянии до 12 метров и разбитие стекла на расстоянии до 9 метров. Не реагирует на животных ростом до 50 сантиметров и весом до 20 килограмм. Устанавливается внутри помещений.

Датчик совместим с Hub Hybrid (2G) и Hub Hybrid (4G). Подключение к другим хабам,ретрансляторам радиосигнала, ocBridge Plus **и** uartBridge **не** предусмотрено. Интеграция с другими системами безопасности также не предусмотрена

CombiProtect Fibra работает в составе системы безопасности Ajax, обмениваясь данными с хабом по защищённому проводному протоколу Fibra. Дальность связи — до 2000 метров при подключении через витую пару U/UTP cat.5.

CombiProtect Fibra — устройство линейки проводных устройств Fibra. Установкой, продажей и администрированием этих устройств занимаются только аккредитованные партнёры Ajax.

#### [Купить CombiProtect Fibra](https://bezpeka.com.ua/shop/product/kombinirovannyy-datchik-dvizheniya-i-razbitiya-stekla-ajax-combiprotect-fibra-black/)

### Функциональные элементы

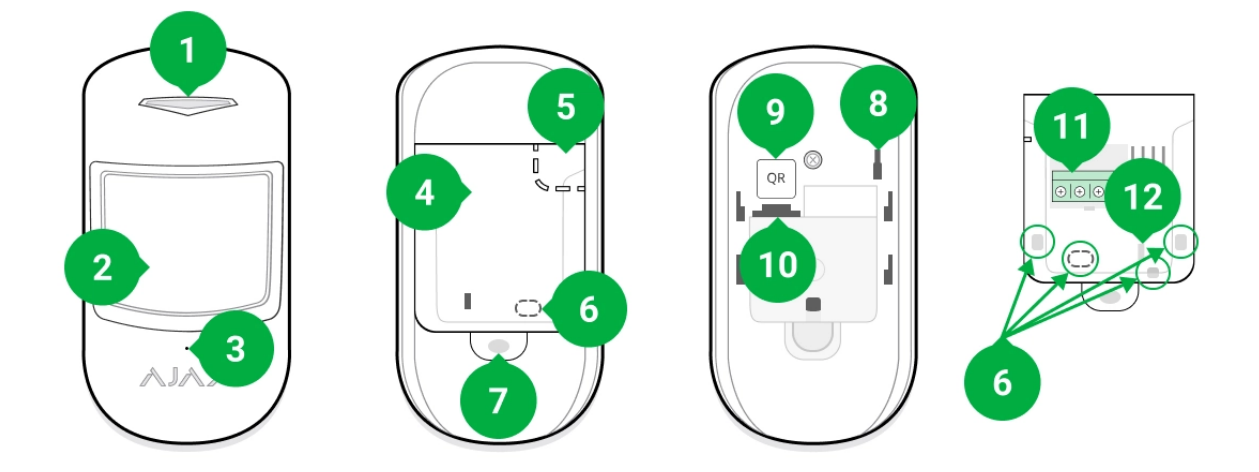

- **1.** Светодиодный индикатор.
- **2.** Линза датчика движения.
- **3.** Отверстие микрофона датчика разбития.
- **4.** Крепёжная панель SmartBracket. Чтобы снять её сместите панель вниз.
- **5.** Перфорированная часть крепёжной панели. Необходима для срабатывания тампера при попытке оторвать датчик от поверхности. Не отрывайте её.
- **6.** Перфорированная часть для вывода проводов.
- **7.** Отверстие для фиксации крепёжной панели SmartBracket винтом.
- **8. [Кнопка тампера](https://support.ajax.systems/ru/faqs/what-is-a-tamper/)**. Срабатывает при попытке отрыва датчика от поверхности или снятии крепления.
- **9.** QR-код датчика. Используется для подключения к системе безопасности Ajax.
- **10.** Разъём для подключения клеммной колодки.
- **11.** Клеммная колодка подключения датчика.

**12.** Отверстие для фиксации проводов стяжками.

## Принцип работы

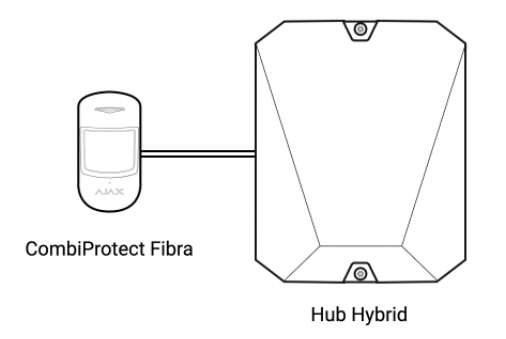

CombiProtect Fibra — это проводной датчик движения и разбития стекла. В режиме охраны датчик моментально передаёт сигнал тревоги на хаб при обнаружении движения или разбития. Хаб, в свою очередь, активирует подключённыек системе сирены, запускает сценарии, а также уведомляет пользователей и охранную компанию.

#### [Как Ajax сообщает пользователю о тревогах](https://support.ajax.systems/ru/how-ajax-send-alarms/)

Все тревоги и события CombiProtect Fibra фиксируются в ленте уведомлений приложения Ajax. Пользователи точно знают, где обнаружено движение или разбитие стекла. В уведомлениях указано имя хаба (название охраняемого объекта), название устройства, тип тревоги, а такжевиртуальная комната, к которой приписан датчик.

#### **Датчик движения**

С помощью ИК-сенсора (инфракрасного сенсора) CombiProtect Fibra фиксирует вторжение, обнаруживая подвижные объекты, чья температура близка к температуре человеческого тела.

Цифровой алгоритм SmartDetect отсеивает ложные срабатывания, избавляя пользователей от лишнего беспокойства, а охранные компании — от напрасных выездов групп быстрого реагирования.

Датчик в режиме охраны постоянно считывает сигнал инфракрасного сенсора. При обнаружении движения CombiProtect Fibra передаёт тревогу на хаб и сигнализирует миганием светодиодного индикатора (если индикация включена).

#### [Больше о датчиках движения Ajax](https://ajax.systems/ru/products/motion-detectors/)

#### **Датчик разбития**

Электретный микрофон отвечает за детектирование разбития стекла. Для регистрации разбития датчик должен за 1,5 секунды зафиксировать глухой (низкочастотный) звук удара, а затем звонкий (высокочастотный) звук падающих осколков.

Цифровой алгоритм отсеивает ложные тревоги, верифицируя разбитие с помощью двухфакторной проверки. Поэтому датчик не реагирует на лай собак или проезжающие рядом с охраняемым объектом машины.

CombiProtect Fibra не реагирует на разбитие, если на стекло наклеена плёнка: противоударная, солнцезащитная, декоративная или другая. Для фиксации разбития такого стекла рекомендуем использовать датчики с сенсором удара: [DoorProtect Plus](https://ajax.systems/ru/products/doorprotectplus/) или DoorProtect Plus Fibra

#### [Больше о датчиках разбития Ajax](https://ajax.systems/ru/products/motion-detectors/)

Датчик переходит в режим охраны не мгновенно. Время перехода в режим охраны зависит от двух факторов: задержки на выход (указывается в настройках датчика) и периода опроса хаб – датчик (настройки Fibra, значение по умолчанию — 36 секунд). В первом случае задержку устанавливает пользователь или PRO с правами администратора. Во втором — хаб сообщает датчику о переходе в режим охраны не мгновенно, а в течение одного периода опроса

## Протокол передачи данных Fibra

Для передачи тревог и событий датчик использует технологию Fibra. Это двусторонний проводной протокол передачи данных, обеспечивающий быструю и надёжную связь между хабом и остальными устройствами

системы. Используя шинный метод подключения, Fibra мгновенно доставляет тревоги и события, даже если к системе подключено 100 устройств.

Fibra поддерживает блочное шифрование с плавающим ключом и верифицирует каждый сеанс связи с устройствами для предотвращения саботажа и подмены. Протокол предусматривает регулярные опросы датчиков хабом с заданной частотой, чтобы контролировать связь со всеми устройствами и отображать их статусы в режиме реального времени в приложениях Ajax.

Больше о протоколе Fibra

### Иммунитет к животным

CombiProtect Fibra не реагирует на животных ростом до 50 сантиметров и весом до 20 килограмм при корректной установке и настройке.

Датчик устанавливается на высоте 2,4 метра в месте без преград для его обзора. Например, в углу комнаты, где обзор не будет перекрыт шкафом или другой мебелью, на которую может забраться питомец.

Правильная настройка предполагает выбор нужной чувствительности датчика:

- Высокая датчик не реагирует на кота (рост до 25 см).
- Средняя не реагирует на маленькую собаку (рост до 35 см).
- Низкая не реагирует на животных ростом до 50 см.

Когда датчики движения для помещений установлены ниже рекомендованной высоты, животные перемещаются в зоне повышенной чувствительности. Если овчарка пройдётся на задних лапах или даже небольшой спаниель разыграется на кресле, датчик может поднять тревогу. Датчик также будет поднимать тревогу, если у животного есть возможность подпрыгнуть на уровень датчика или передвигаться вблизи него.

#### [Почему датчики реагируют на животных и как этого избежать](https://ajax.systems/ru/blog/what-is-pet-immunity-in-motion-detectors-and-how-to-use-it-correctly/)

### Температурная компенсация

Датчик воспринимает человека и другие объекты как тепловые пятна. Устройство отслеживает эти тепловые пятна и, если они двигаются, поднимает тревогу. CombiProtect Fibra реагирует на движение тепловых пятен, температура которых близка к температуре тела человека.

В случае, когда температура окружающей среды приблизительно равна температуре тела человека, корректная работа датчика не гарантируется, если не применять температурную компенсацию. Она используется во всех датчиках движения Ajax. Благодаря температурной компенсации датчик обнаруживает движение на всём рабочем диапазоне температур.

#### [Больше о температурной компенсации](https://support.ajax.systems/ru/what-is-temperature-compensation/)

## Передача событий на пульт

Система безопасности Ajax может передавать тревоги в приложение для мониторинга PRO Desktop, а также на пульт централизованного наблюдения (ПЦН) в форматах протокола **Sur-Gard (Contact ID)**, **SIA (DC-09)** и других проприетарных протоколов. Полный список поддерживаемых протоколов доступен по ссылке.

#### [К каким ПЦН можно подключить систему безопасности Ajax](https://ajax.systems/ru/connecting-to-cms/)

#### **CombiProtect Fibra может передавать через хаб на ПЦН такие события:**

- **1.** Тревога по движению.
- **2.** Тревога по разбитию стекла.
- **3.** Тревога / восстановление тампера.
- **4.** Потеря / восстановление связи с хабом.
- **5.** Временное отключение / включение датчика.
- **6.** Неудачная попытка поставить систему безопасности под охрану (при включённой [проверке целостности](https://support.ajax.systems/ru/what-is-system-integrity-check/)).

При получении тревоги оператор пульта охранной компании точно знает, что произошло и куда именно на объект нужно направить группу быстрого реагирования. Адресность каждого устройства Ajax позволяет отправлять в PRO Desktop или на ПЦН не только события, но и тип устройства, присвоенное ему имя и комнату расположения. Учитывайте, что список передаваемых параметров может отличаться в зависимости от типа ПЦН и выбранного протокола связи с пультом.

> Идентификатор устройства, номер шлейфа (зоны), а также номер шины можно **узнать в его** состояниях в приложении Ajax[.](#page-18-0)

## <span id="page-6-0"></span>Выбор места размещения

Выбирая место размещения CombiProtect Fibra, учитывайте параметры, которые влияют на корректную работу датчика: уровень сигнала Fibra, длину кабеля для подключения датчика и зону обнаружения движения и разбития.

Учитывайте рекомендации по размещению при разработке проекта системы безопасности объекта. Проектированием и установкой охранной системы должны заниматься профессионалы. Список авторизованных партнёров Ајах доступен по ссылке[.](https://ajax.systems/ru/where-to-buy/)

### Проектирование и подготовка

Чтобы система работала корректно, важно правильно составить проект и установить все датчики. Нарушение основных правил монтажа и рекомендаций этого руководства может приводить к некорректной работе датчика или потерям связи с уже установленными устройствами.

При проектировании схемы размещения устройств учитывайте схему разводки силовых кабелей, проложенных на объекте. Прокладывать сигнальные кабели необходимо на расстоянии не менее 50 см от силовых при параллельной прокладке, а в случае их пересечения должен соблюдаться угол 90°. Учитывайте, что датчики подключаются последовательно, если вы подключаете несколько устройств на одну шину.

Как рассчитать количество подключаемых датчиков

Для объектов, которые находятся на этапе строительства или ремонта, прокладка кабелей проходит после прокладки электропроводки объекта. Используйте защитные трубы для прокладки кабелей системы безопасности, чтобы упорядочить и зафиксировать провода; для крепления можно использовать стяжки, клипсы и скобы.

При внешней прокладке проводов (без монтажа в стены) используйте короб-канал. Каналы и коробы необходимо заполнять кабелями не более чем наполовину. Не допускайте провисания кабелей и проводов. Коробканал должен быть по возможности спрятан от посторонних глаз, например, за мебелью.

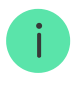

Рекомендуем прокладывать кабели внутри стен, пола и потолка. Это обеспечит большую безопасность — проводов не будет видно, и к ним не сможет добраться злоумышленник.

При выборе типа кабеля учитывайте длину соединительных линий и количество подключаемых устройств — эти параметры влияют на уровень сигнала. Рекомендуем использовать медные экранированные кабели с качественным изоляционным слоем.

При монтаже соблюдайте радиус изгиба. Он указывается производителем в технических характеристиках кабеля. В противном случае вы рискуете повредить или сломать проводник.

Перед монтажом обязательно проверьте все кабели на наличие перегибов и физических повреждений. Выполняйте монтаж таким образом, чтобы минимизировать вероятность повреждения кабелей извне.

### Уровень сигнала и длина проводов

Уровень сигнала Fibra определяется количеством недоставленных или повреждённых пакетов данных за определённый промежуток времени. Об уровне сигнала сообщает иконка  $||$  во вкладке **Устройства** 

- Три деления отличный уровень сигнала.
- Два деления хороший уровень сигнала.
- Одно деление низкий уровень сигнала, стабильная работа не гарантирована.
- Перечёркнутая иконка сигнал отсутствует.

На уровень сигнала влияют такие факторы: количество подключённых устройств к одной шине, длина и тип кабеля, а также правильность подключения проводов к клеммам.

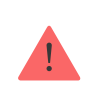

Проверьте уровень сигнала Fibra перед финальной установкой датчика. При уровне сигнала в одно или ноль делений мы не гарантируем стабильную работу устройства.

Максимально допустимая длина кабеля зависит от его типа, материала, а также от метода подключения устройств. При подключении **методом Звезда** с помощью витой пары U/UTP cat.5 (4×2×0,51) длина проводной связи может достигать до 2000 метров.

При подключении датчиков **методом Кольцо** максимальная длина кабеля составляет 500 метров при использовании витой пары.

Как рассчитать длину проводной связи

Подключение устройств **методом Кольцо** станет доступно с будущими обновлениями OS Malevich. Аппаратное обновление Hyb Hybrid не потребуется.

[Как обновляется OS Malevich](https://ajax.systems/ru/blog/ajax-updating-procedure/)

## Зона обнаружения

Выбирая место размещения датчика, проведите Т**ест зоны обнаружения**, чтобы проверить работу устройства и точно определить сектор, в котором датчик регистрирует движение и разбитие.

От места размещения датчика зависит площадь контролируемой территории и эффективность системы безопасности. При выборе места установки учитывайте направленность микрофона и линзы датчика, углы обзора датчика движения, а также наличие препятствий, которые ухудшают обзор линзы или создают помехи для микрофона.

Направление линзы датчика должно быть перпендикулярно предполагаемому пути проникновения в помещение.

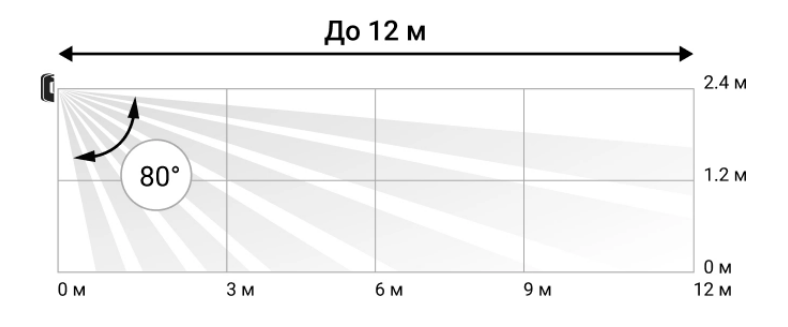

#### Вертикальный угол обзора датчика движения

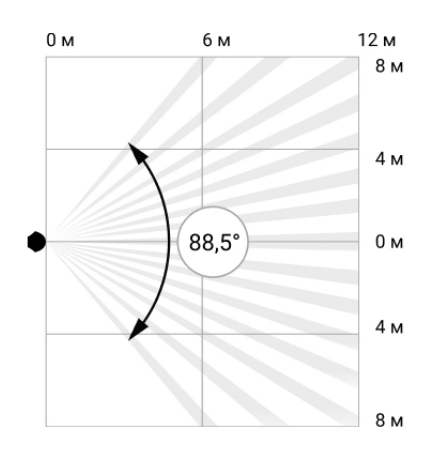

Горизонтальный угол обзора датчика движения

Микрофон датчика определяет разбитие стекла на расстоянии до 9 метров. Чтобы детектировать разбитие, датчик должен располагаться по отношению к окну или окнам под углом не более 90 градусов.

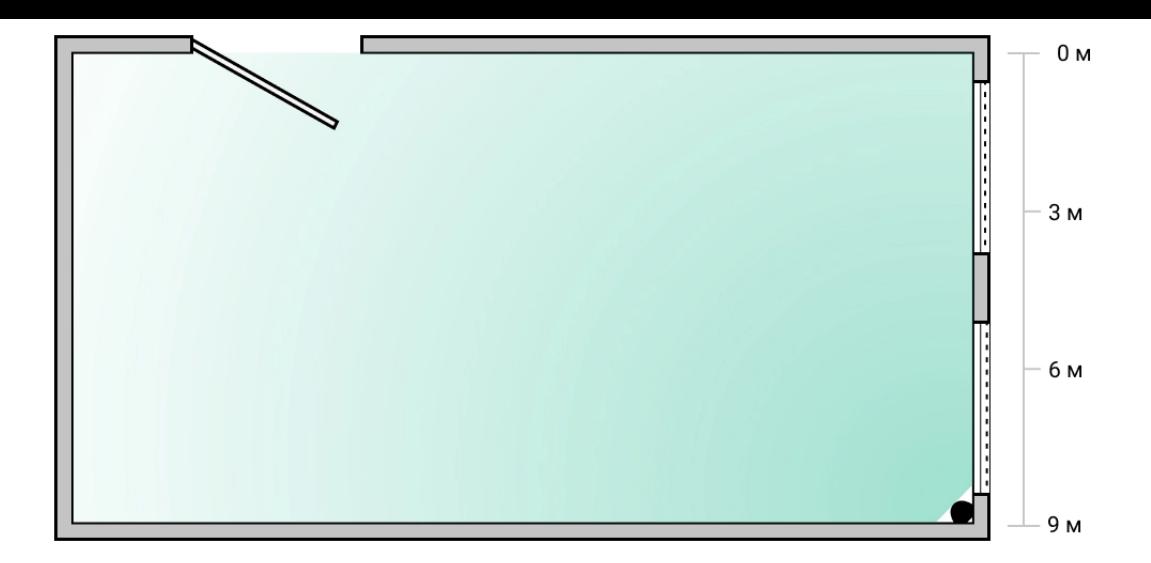

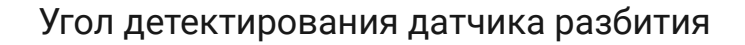

### Где нельзя устанавливать датчик

- **1.** На улице. Это может приводить к ложным тревогам и выходу датчика из строя.
- **2.** Рядом с сиренами и оповещателями. Это может приводить к ложным тревогам датчика разбития.
- **3.** В направлении окна, когда прямые солнечные лучи попадают на линзу датчика. Это может приводить к ложным тревогам датчика движения.
- **4.** Напротив объектов с быстро меняющейся температурой. Например, напротив электрических и газовых обогревателей. Это может приводить к ложным тревогам датчика движения.
- **5.** Напротив движущихся предметов с температурой, близкой к температуре тела человека. Например, напротив колеблющихся штор над радиатором. Это может приводить к ложным тревогам датчика движения.
- **6.** В местах с быстрой циркуляцией воздуха. Например, вблизи вентиляторов, открытых окон или дверей. Это может приводить к ложным тревогам датчиков движения и разбития.
- **7.** В местах, где объекты и конструкции могут перекрывать обзор датчика. Например, за цветком или колонной. Это может мешать датчику регистрировать движение и разбитие.
- **8.** В местах, где стеклянные конструкции могут перекрывать обзор датчика, так как он не регистрирует движение за стеклом.

**9.** В помещениях с температурой и влажностью, выходящими за пределы допустимых. Это может привести к выходу датчика из строя.

### Установка и подключение

Прежде чем монтировать CombiProtect Fibra убедитесь, что выбрали оптимальное место расположения датчика и оно соответствует условиям этой инструкции. Провода должны быть скрыты от посторонних глаз и находиться в труднодоступном для злоумышленников месте, чтобы уменьшить вероятность саботажа. В идеале — провода должны быть вмонтированы в стены, пол или потолок.Перед финальным монтажом проведите тесты зоны обнаружения и уровня сигнала Fibra.

При подключении не скручивайте провода между собой, а спаивайте. Концы проводов, которые будут вставляться в клеммы датчика, должны быть залужены или обжаты специальной гильзой. Это обеспечит надёжность подключения. **Придерживайтесь техники безопасности и правил проведения электромонтажных работ.**

#### **Чтобы установить датчик:**

**1.** Выключите хаб. Отключите внешнее питание и резервный аккумулятор хаба.

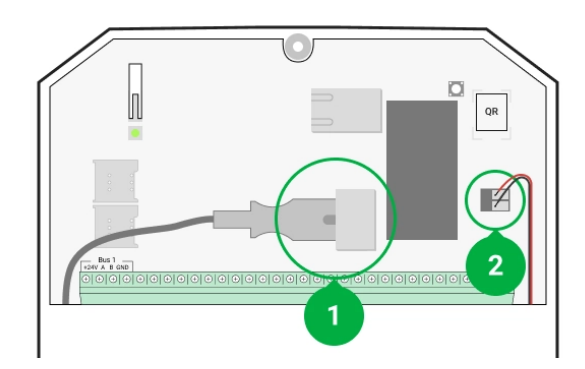

- **1** Внешнее питание
- **2** Резервный аккумулятор
- **2.** Заведите кабель для подключения датчика в корпус хаба и подключите провода к шине.

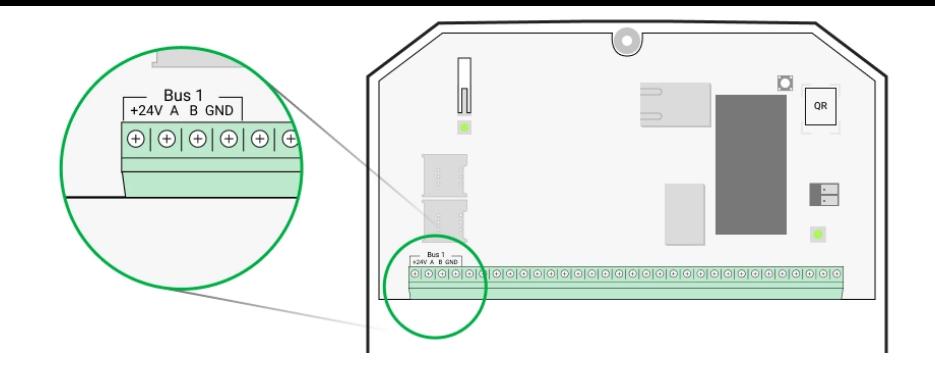

**+24V** — фаза питания **А, B** — сигнальные клеммы **GND** — земля

**3.** Снимите крепёжную панель SmartBracket с датчика и аккуратно выломайте перфорированную часть для вывода кабеля.

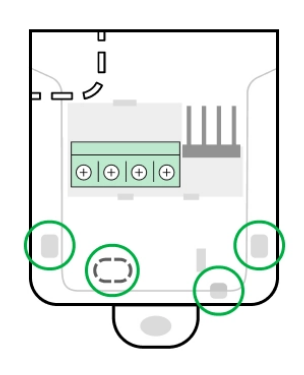

- **4.** Заведите кабель от хаба в корпус датчика через проделанное отверстие.
- **5.** Подключите провода к клеммам согласно схеме ниже. Обязательно соблюдайте полярность и порядок подключения проводов. Надёжно фиксируйте кабель в клеммах. А сам кабель закрепите стяжками.

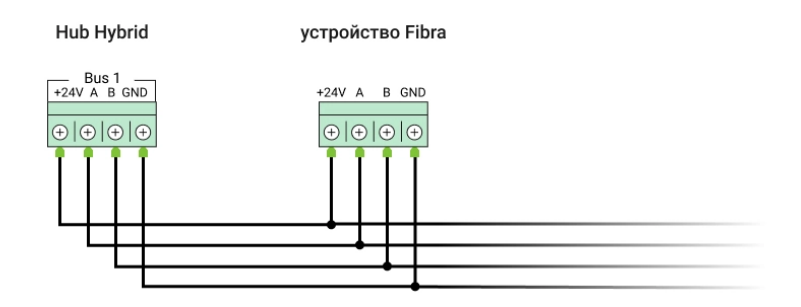

**+24V** — фаза питания **А, B** — сигнальные клеммы **GND** — земля

- **6.** Если датчик не последний в линии подготовьте и заведите кабель для следующего датчика в клеммы CombiProtect Fibra.
- **7.** Если датчик последний в линии, при топологии подключения **Звезда** в конце соединительной линии установите терминирующий резистор. При топологии подключения **Кольцо** терминирующий резистор не нужен.

Больше о топологиях подключения устройств Ajax

Рекомендуем подключать устройства по топологии **Кольцо** (хаб – устройства – хаб), потому что при обрыве линии устройства будут подключены по топологии **Звезда** и продолжат передавать события на хаб. Уведомление об обрыве **Кольца** отправится пользователям и охранной компании.

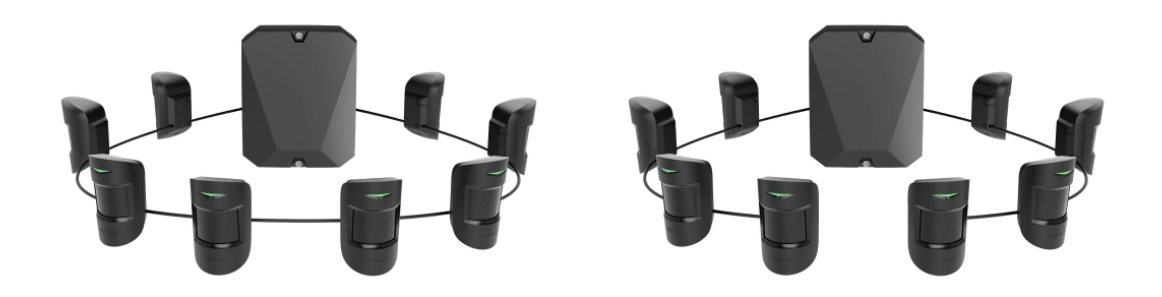

- **8.** Временно закрепите панель SmartBracket при помощи двустороннего скотча или другого временного крепежа в выбранном месте установки. Рекомендуемая высота установки — 2,4 метра. Это нужно для проведения тестов датчика, чтобы определить правильное место для установки.
- **9.** Включите хаб, чтобы подать питание на подключённый датчик. При подаче питания светодиод уведомит о включении датчика.

#### **10.** [Добавьте CombiProtect Fibra в систему](#page-14-0).

- **11.** Проведите Тест уровня сигнала Fibra. Рекомендуемое значение уровня сигнала — два или три деления. В ином случае — проверьте подключение и целостность провода.
- 12[.](https://support.ajax.systems/ru/what-is-detection-zone-test/) Проведите Тест зоны обнаружения. Максимальная дальность детектирования движения — 12 метров, разбития — 9 метров. Если датчик во время теста не реагировал на движение и/или разбитие в 5

случаях из 5 — его необходимо установить в другом месте. [Как правильно протестировать работоспособность](#page-26-0)

**13.** Закрепите панель SmartBracket комплектными шурупами, используя не менее двух точек фиксации. Одна из них — в перфорированной части крепления над тампером. Выбрав другие средства крепежа, убедитесь, что они не повреждают и не деформируют крепёжную панель.

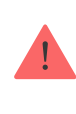

Двусторонний скотч можно использовать только для временного крепления, так как устройство может отклеиться от поверхности в любой момент. Пока оно закреплено на скотч, тампер не будет срабатывать при отрыве устройства от поверхности.

**14.** Наденьте датчик на крепёжную панель SmartBracket и зафиксируйте его винтом.

## <span id="page-14-0"></span>Добавление в систему

Датчик совместим только с Hub Hybrid (2G) и Hub Hybrid (4G). Добавление и настройка устройств Fibra возможны только через приложение Ajax PRO пользователем с правами администратора.

[Виды учётных записей и их права](https://support.ajax.systems/ru/accounts-and-permissions/)

## Прежде чем добавить устройство

- 1. Установите приложение Ajax PRO. Войдите в учётную запись или создайте новую, если у вас её не было. Добавьте в приложение совместимый с датчиком хаб, установите необходимые настройки и создайтехотя бы одну виртуальную комнату.
- **2.** Убедитесь, что хаб включён и имеет доступ к интернету: по Ethernet и/ или мобильной сети. Сделать это можно в приложении Ajax или посмотрев на светодиодный индикатор на плате хаба. Он должен светиться белым или зелёным цветом.
- **3.** Убедитесь, что хаб снят с охраны и не обновляется, посмотрев его состояние в приложении Ajax.
- **4.** Убедитесь, что датчик физически подключён к хабу.

## Как добавить CombiProtect Fibra

Доступно два способа добавления датчиков через **приложения Ajax**: вручную и автоматически.

#### **Чтобы добавить датчик вручную:**

- 1[.](https://ajax.systems/ru/software/#engineers) Откройте PRO приложение Ajax. Выберите хаб, на который хотите добавить CombiProtect Fibra.
- **2.** Перейдите во вкладку **Устройства** и нажмите **Добавить устройство**.
- **3.** Назовите датчик, отсканируйте или впишите QR-код (размещён на корпусе датчика и его упаковке), выберите комнату и группу, если [режим групп](https://support.ajax.systems/ru/ajax-group-mode/) включён.
- **4.** Нажмите **Добавить**.

#### **Чтобы датчик добавился автоматически:**

- 1[.](https://ajax.systems/ru/software/#engineers) Откройте PRO приложение Ajax. Выберите хаб, на который хотите добавить CombiProtect Fibra.
- **2.** Перейдите во вкладку **Устройства** и нажмите **Добавить устройство**.
- **3.** Выберите **Добавить все шинные устройства**. Хаб просканирует все шины. После сканирования шин датчики отобразятся во вкладке **Устройства** . Порядок устройств будет зависеть от того, к какой шине они подключены.

По умолчанию название устройства включает имя датчика и его идентификатор. Чтобы привязать датчик к хабу, отредактируйте его имя, присвойте ему комнату и группу (если режим групп активирован в настройках хаба).

Чтобы проверить, какой именно датчик вы хотите добавить, мы предусмотрели два метода: индикацию светодиода и срабатывание датчика.

#### **Способ 1: По LED-индикации.**

В списке доступных к добавлению устройств нажмите на любое из них. После нажатия LED-индикатор этого датчика начнёт мигать. Так вы будете точно знать, какой датчик добавляете, как его назвать, к какой комнате и группе его нужно привязать.

#### **Чтобы добавить датчик:**

- **1.** Нажмите на устройство в списке.
- **2.** Задайте имя.
- **3.** Укажите комнату и охранную группу (если включены).
- **4.** Нажмите **Сохранить**.

Если датчик удачно привязался к хабу, он пропадёт из списка доступных.

#### **Способ 2: По тревоге датчика.**

Включите опцию **Добавить датчики по тревоге** над списком датчиков.

Спровоцируйте тревогу, пройдя мимо датчика движения. После срабатывания датчик переместится в верх списка в категорию **Сработавшие устройства**. Датчик будет находиться в этой категории 5 секунд, после чего перенесётся обратно в категорию шины.

#### **Чтобы добавить датчик:**

- **1.** Нажмите на устройство в списке.
- **2.** Задайте имя.
- **3.** Укажите комнату и охранную группу (если включены).
- **4.** Нажмите **Сохранить**.

Если датчик удачно привязался к хабу, он пропадёт из списка доступных.

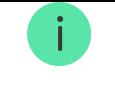

Если подключение не удалось — проверьте корректность проводного подключения и повторите попытку. Если на хаб уже добавлено максимальное количество устройств (для Hub Hybrid — 100 при настройках по умолчанию), при попытке добавления вы получите уведомление об ошибке.

CombiProtect Fibra работает только с одним хабом. При подключении к новому хабу датчик прекращает обмениваться командами со старым. После добавления на новый хаб CombiProtect Fibra не удаляется из списка устройств старого хаба. Это необходимо сделать через приложение Ajax.

## Неисправности

Когда у датчика обнаруживается неисправность (например, отсутствует связь с хабом по протоколу Fibra), в приложении Ajax в левом верхнем углу иконки устройства отображается счётчик неисправностей.

Все неисправности можно увидеть в состояниях датчика. Поля с неисправностями будут подсвечиваться красным цветом.

Неисправность отображается, если:

- Температура датчика выходит за допустимые пределы.
- Открыт корпус датчика (срабатывание тампера).
- Отсутствует связь с хабом по протоколу Fibra.

## Иконки

Иконки отображают некоторые из состояний CombiProtect Fibra. Увидеть их можно в приложении Ajax во вкладке **Устройства** .

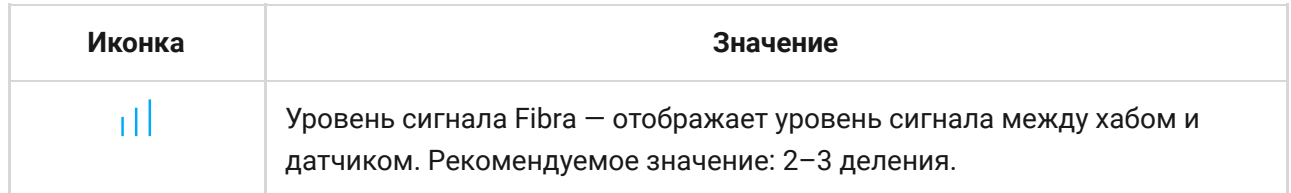

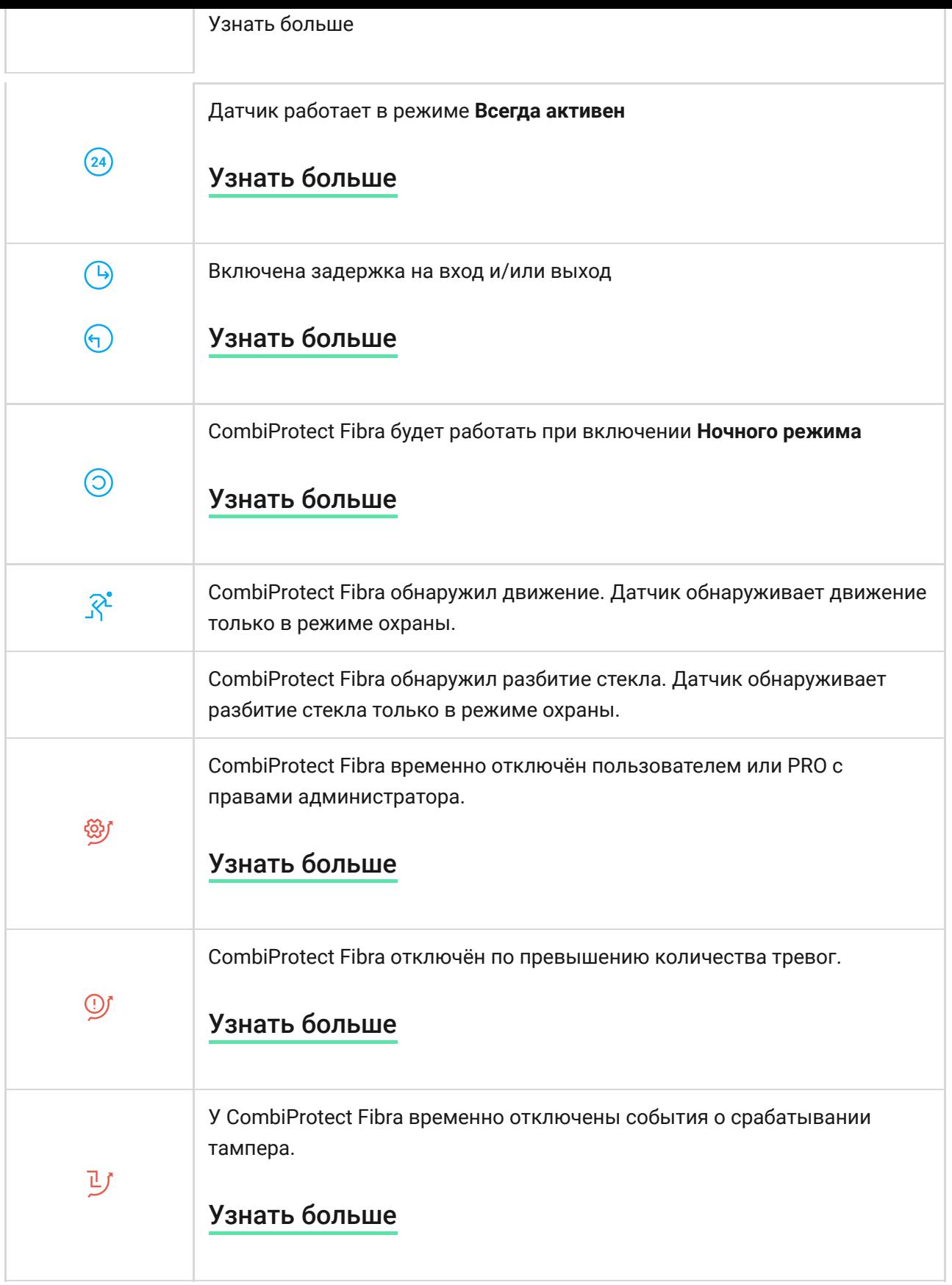

## <span id="page-18-0"></span>Состояния

Состояния включают в себя информацию об устройстве и его рабочие параметры. Состояния CombiProtect Fibra можно узнать в приложении Ajax:

**1.** Перейдите во вкладку **Устройства** .

**2.** Выберите CombiProtect Fibra в списке.

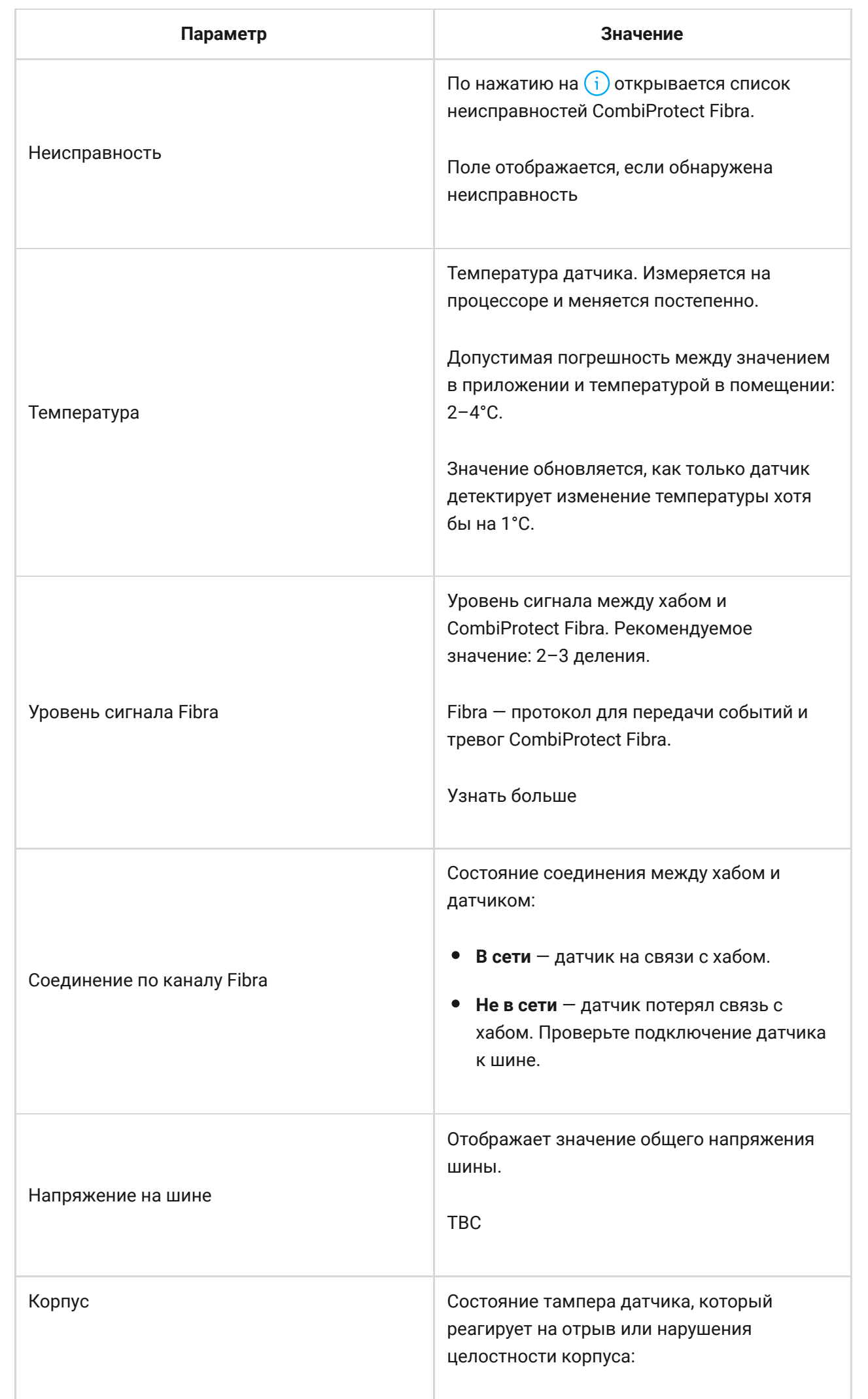

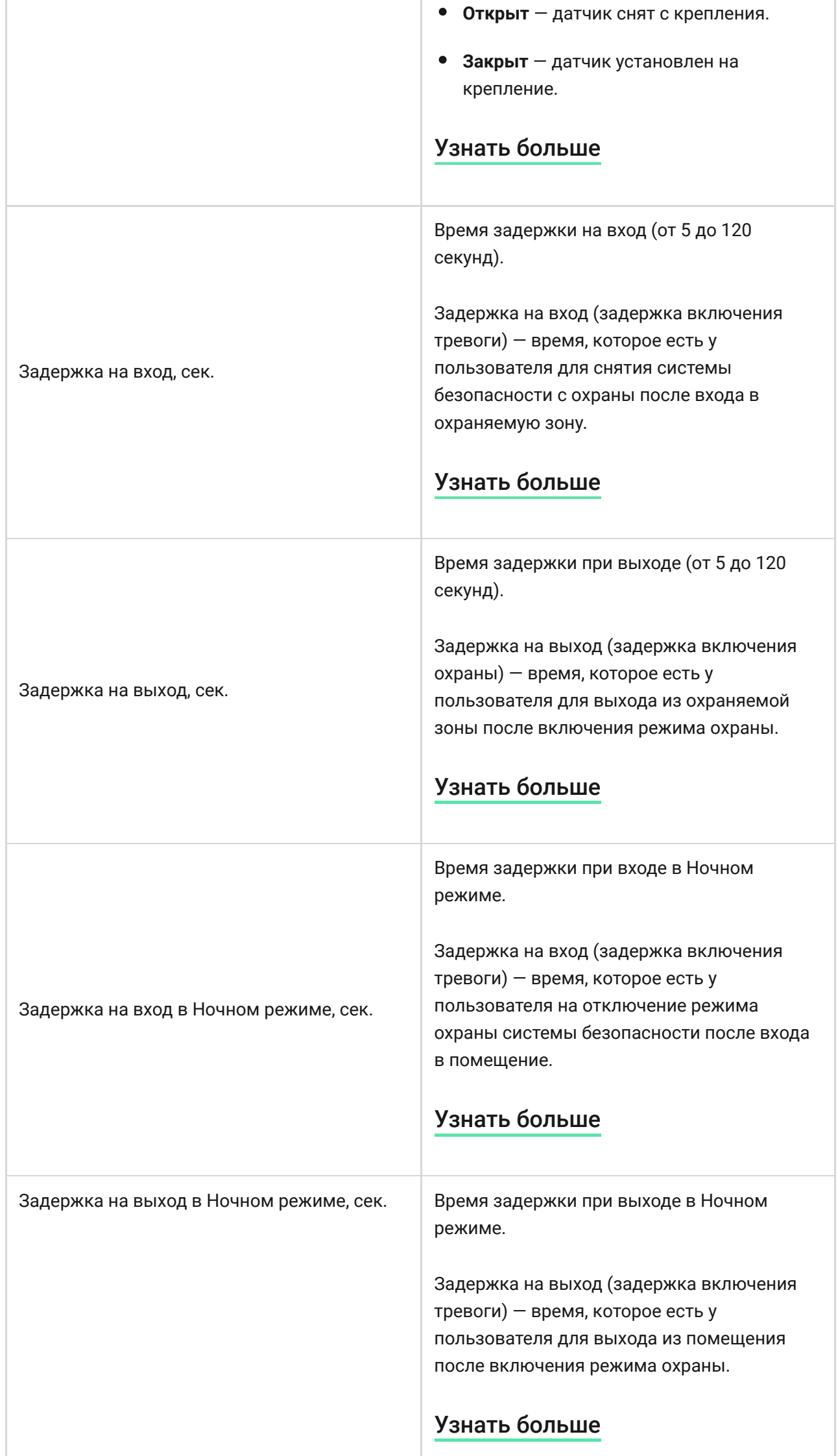

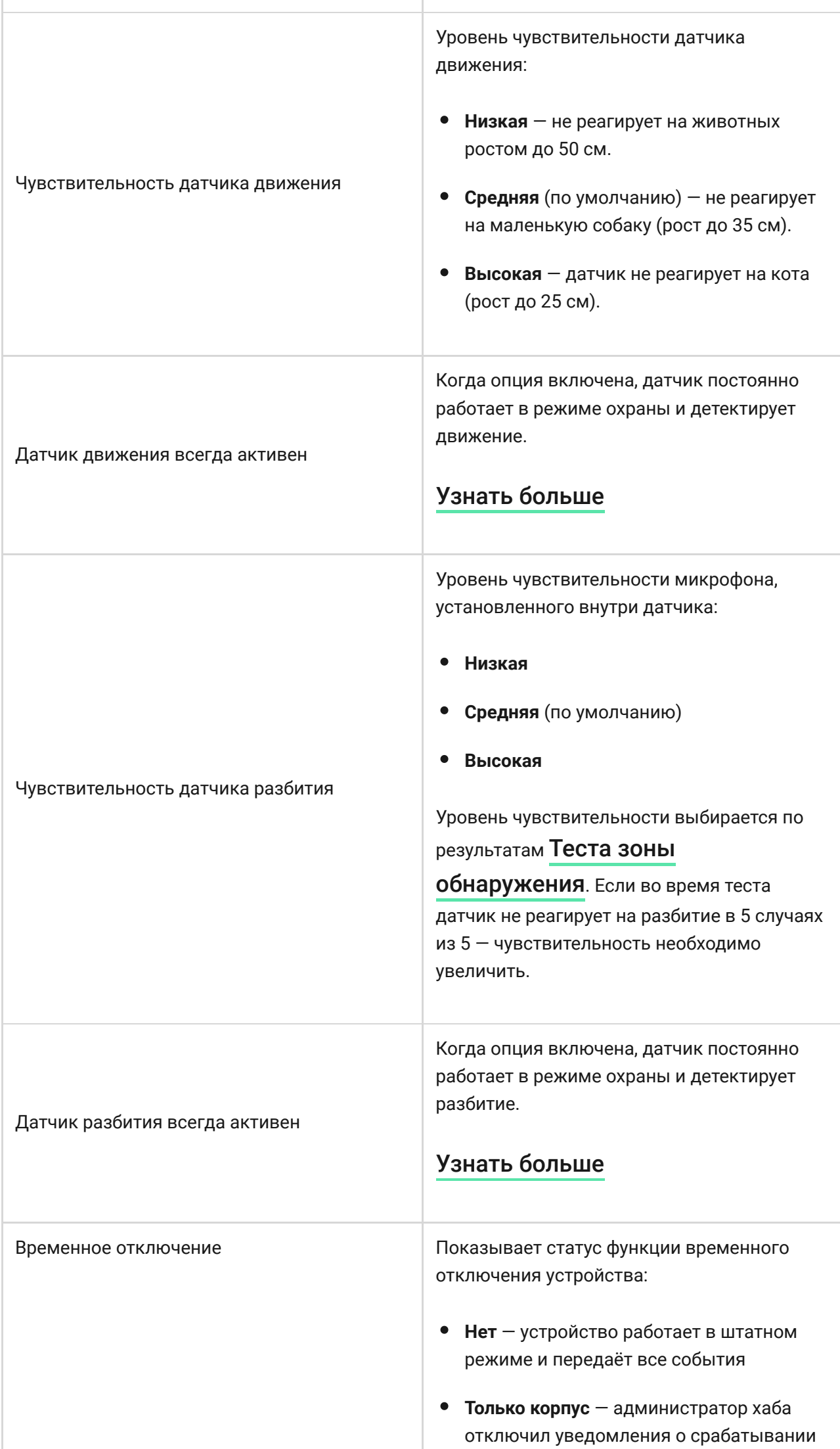

ı

۰

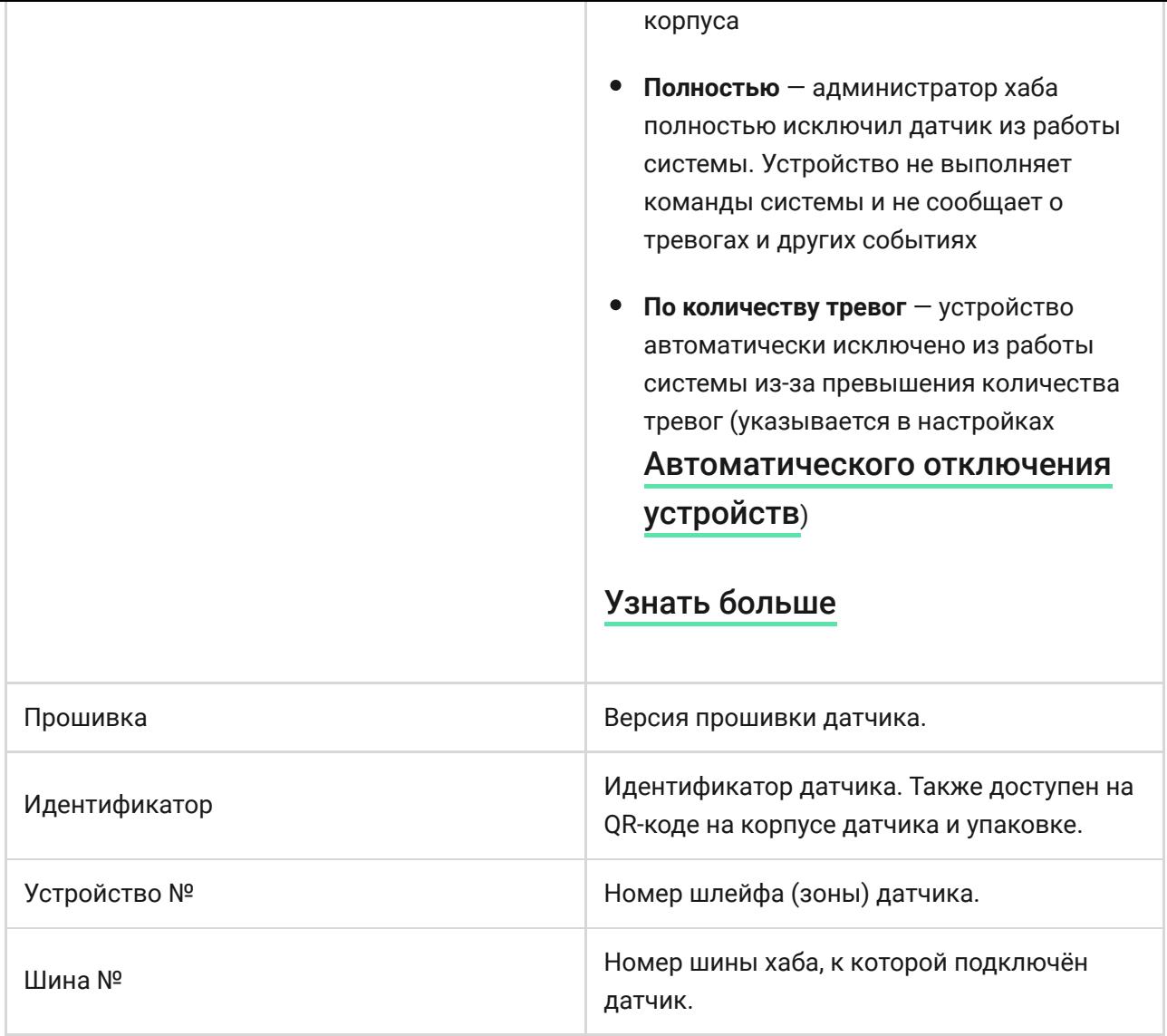

## <span id="page-22-0"></span>Настройка

Чтобы изменить настройки датчика в приложении Ajax:

- **1.** Перейдите во вкладку **Устройства** .
- **2.** Выберите CombiProtect Fibra в списке.
- **3.** Перейдите в **Настройки**, нажав на иконку шестерёнки  $\overline{\hat{\otimes}}$ .
- **4.** Установите необходимые параметры.
- **5.** Нажмите **Назад**, чтобы новые настройки сохранились.

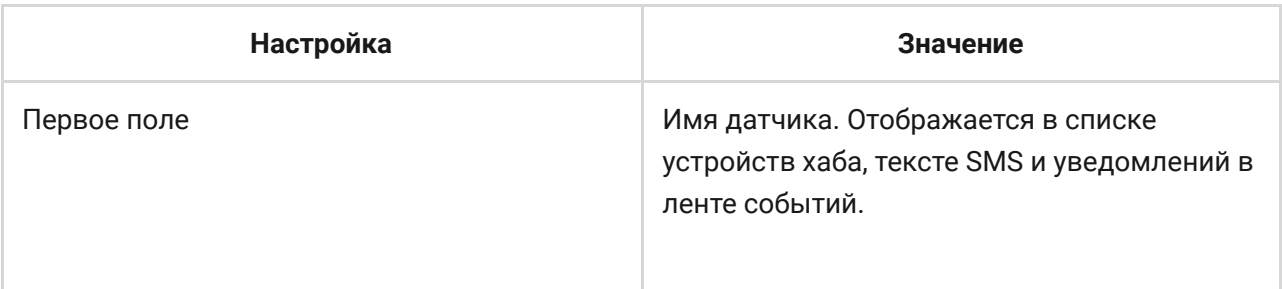

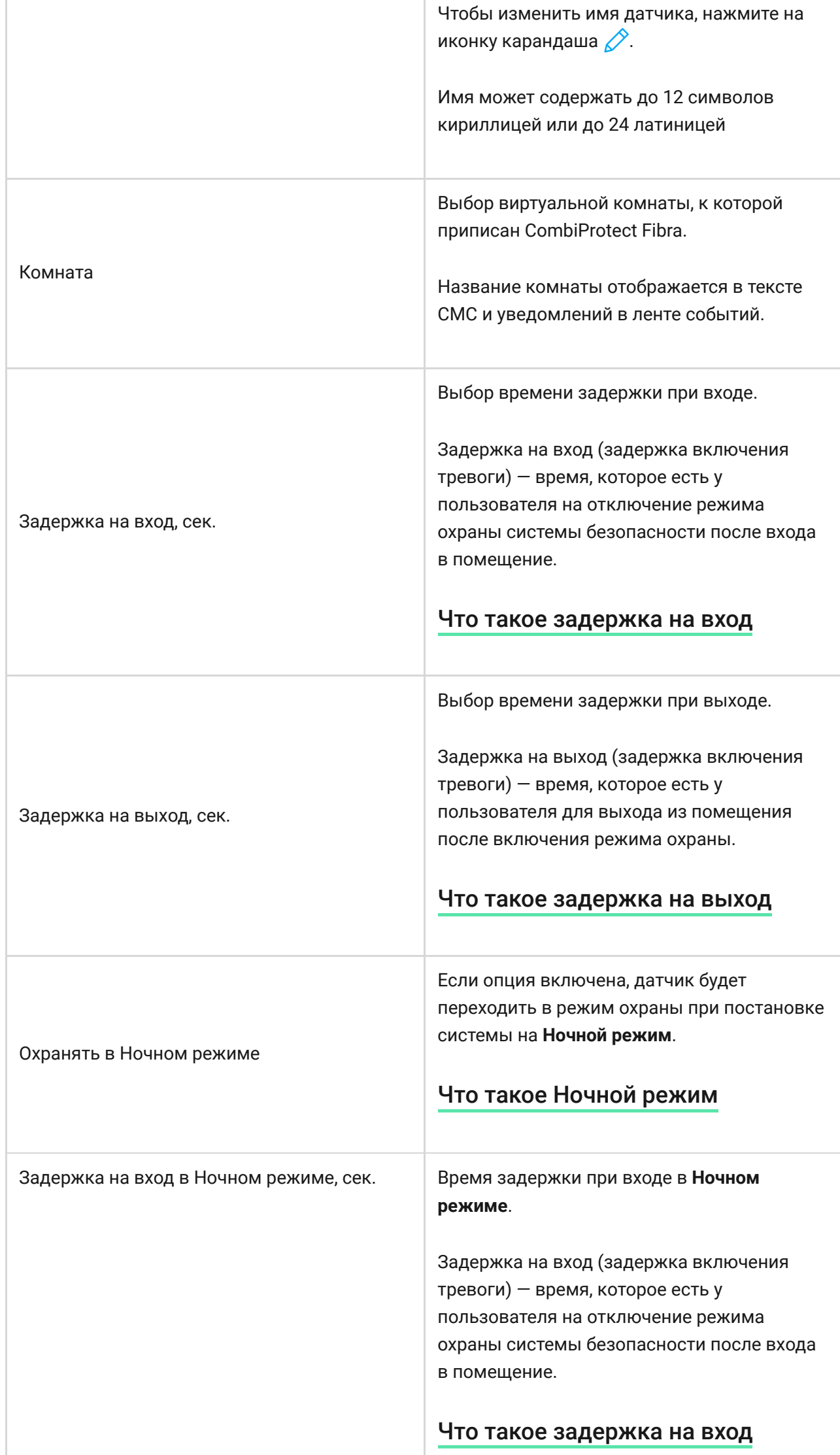

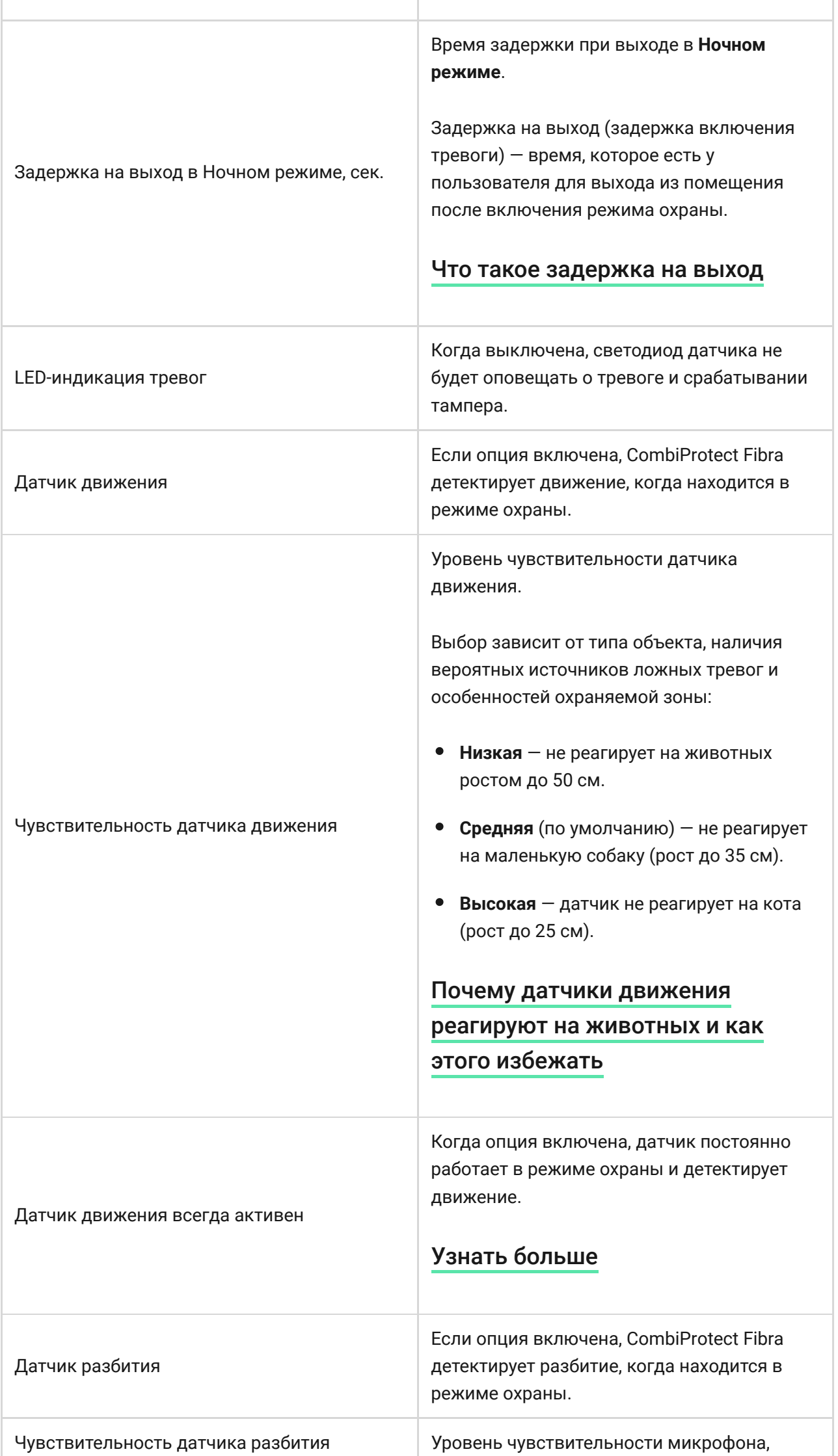

ı

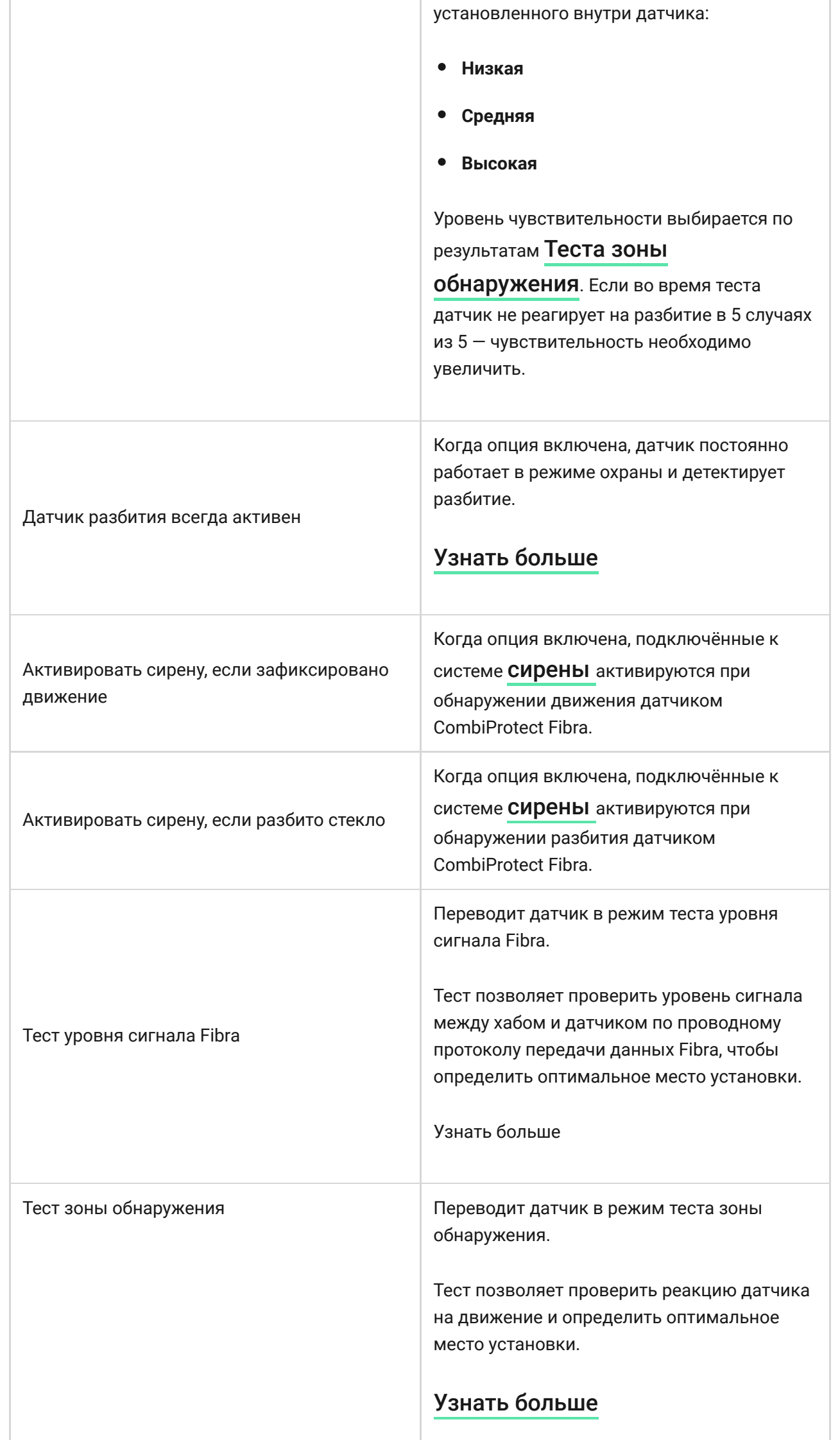

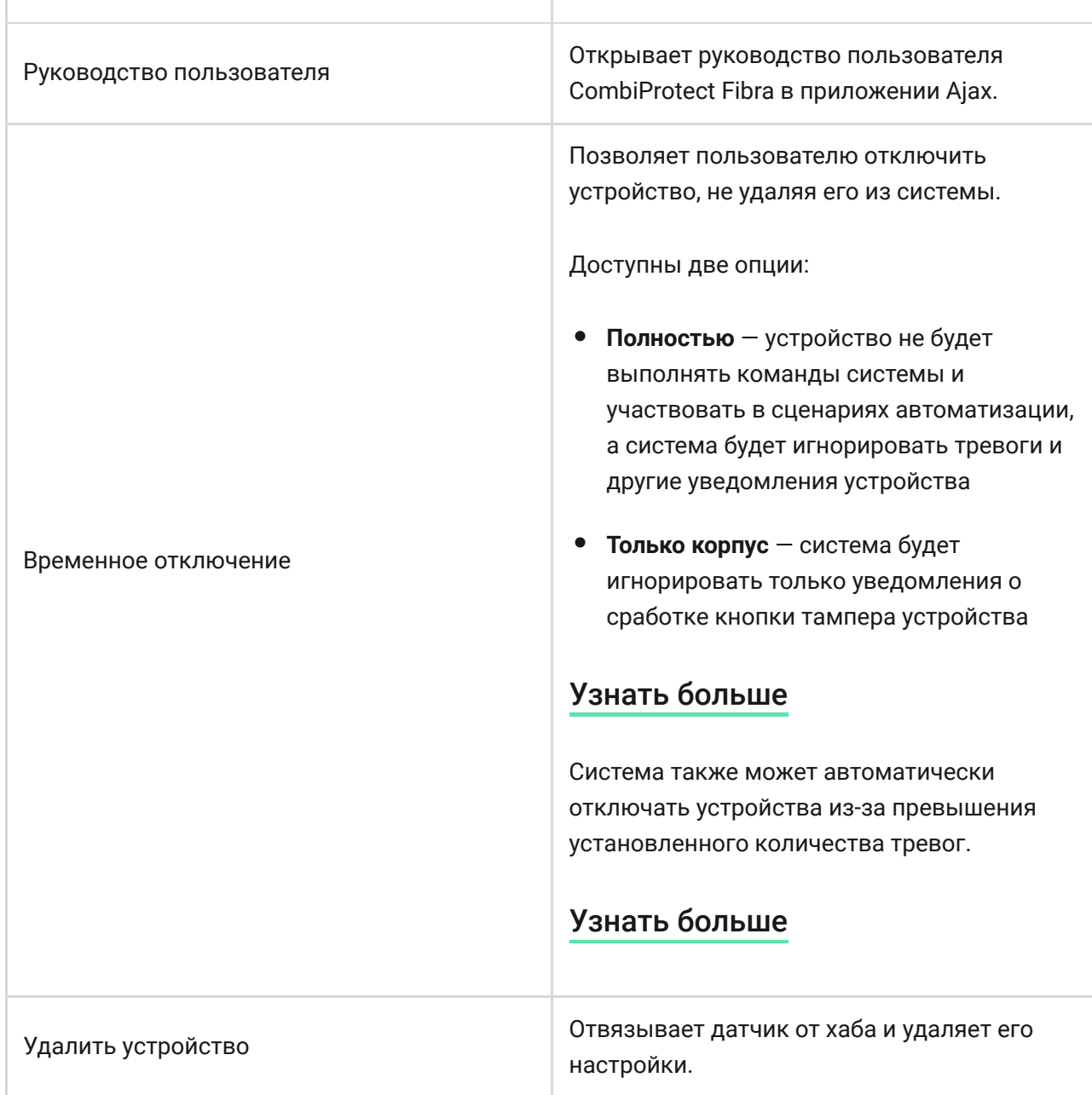

## Индикация

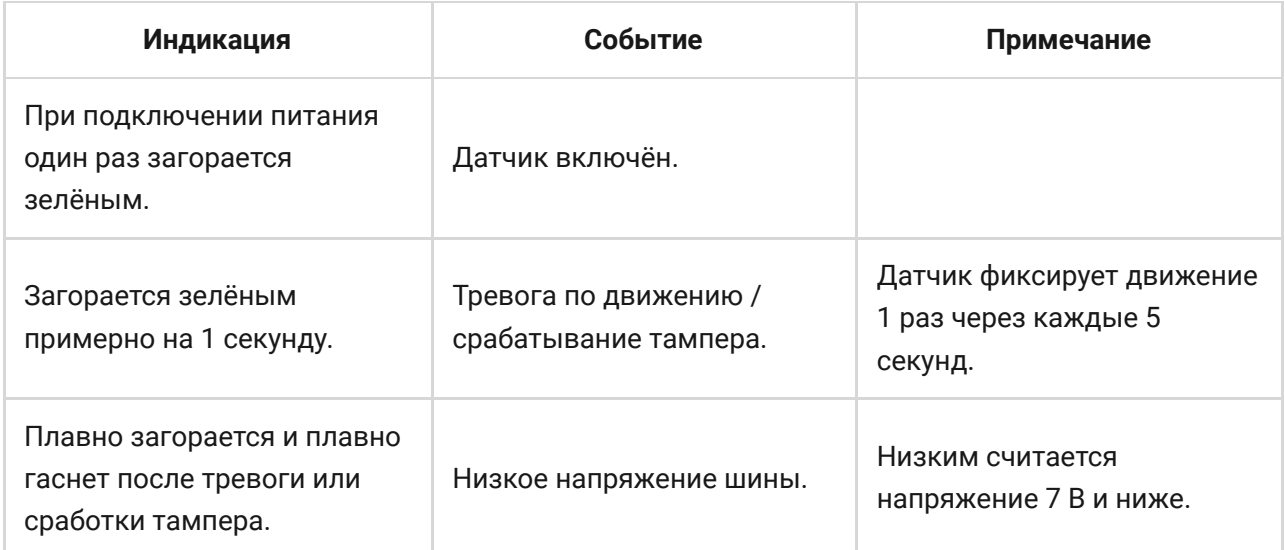

# <span id="page-26-0"></span>Тестирование работоспособности

В системе безопасности Ajax предусмотрено несколько тестов для корректного выбора места установки устройств. Тесты CombiProtect Fibra начинаются не мгновенно, но не более чем через время одного периода опроса хаб – датчик (36 секунд при стандартных настройках хаба). Изменить период опроса устройств можно в меню **Fibra** в настройках хаба.

#### **Чтобы запустить тест, в приложении Ajax:**

- **1.** Выберите нужный хаб, если у вас их несколько или вы используете PRO-приложение.
- **2.** Перейдите в меню **Устройства** .
- **3.** Выберите CombiProtect Fibra.
- **4.** Перейдите в **Настройки**  $\hat{\otimes}$ .
- **5.** Выберите тест:
	- Уровня сигнала Fibra.
	- Зоны обнаружения.
- **6.** Запустите и проведите тест.

**Для проверки датчика движения** запустите тест зоны обнаружения и походите по помещению в зоне его видимости, следя за реакцией светодиода.

#### **Чтобы протестировать датчик разбития:**

- **1.** Запустите тест зоны обнаружения.
- **2.** Ударьте кулаком по стеклу (не разбивая его) или по любой другой поверхности. Если микрофон датчика уловит низкочастотный звук, светодиод мигнёт.
- **3.** В течение 1,5 секунды после первого удара симитируйте высокочастотный звук разбития стекла, ударив металлическим предметом по стакану или уронив ключи на кафель. Считав звук, датчик на секунду погасит светодиод. Это значит, что тревога по разбитию зафиксирована.

Также для проверки датчика разбития вы можете воспроизвести этот . [аудиофайл](https://drive.google.com/file/d/15PtiX5rXmSYak_mPSAizaHhmeK_Y1TAe/view)

## Обслуживание

Регулярно проверяйте работоспособность датчика. Оптимальная периодичность проверки — раз в три месяца. Очищайте корпус датчика от пыли, паутины и других загрязнений по мере их появления. Используйте мягкую сухую салфетку, пригодную для ухода за техникой.

Не используйте для очистки датчика вещества, содержащие спирт, ацетон, бензин и другие активные растворители. Бережно протирайте линзу: царапины могут привести к снижению чувствительности датчика.

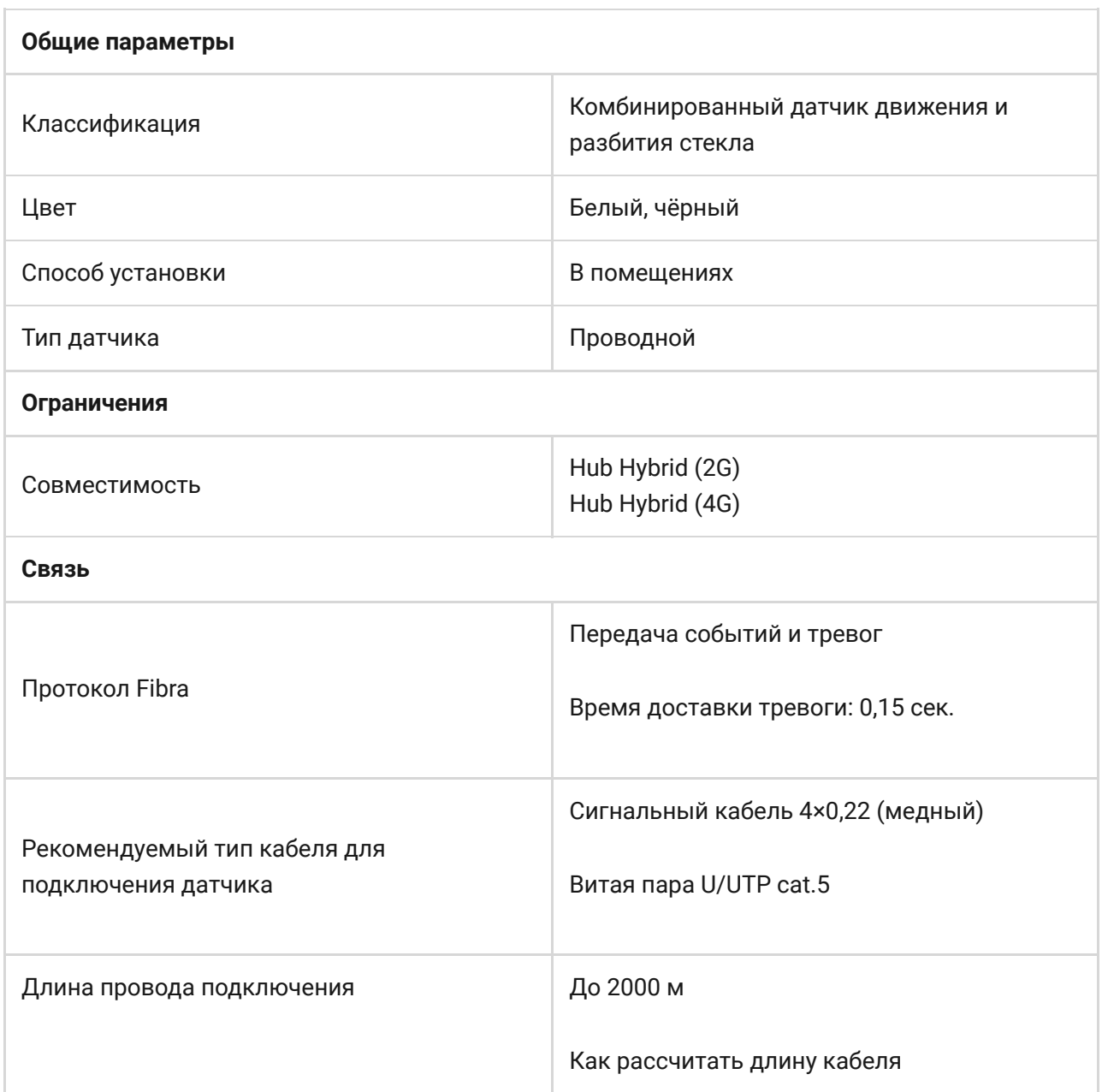

### Технические характеристики

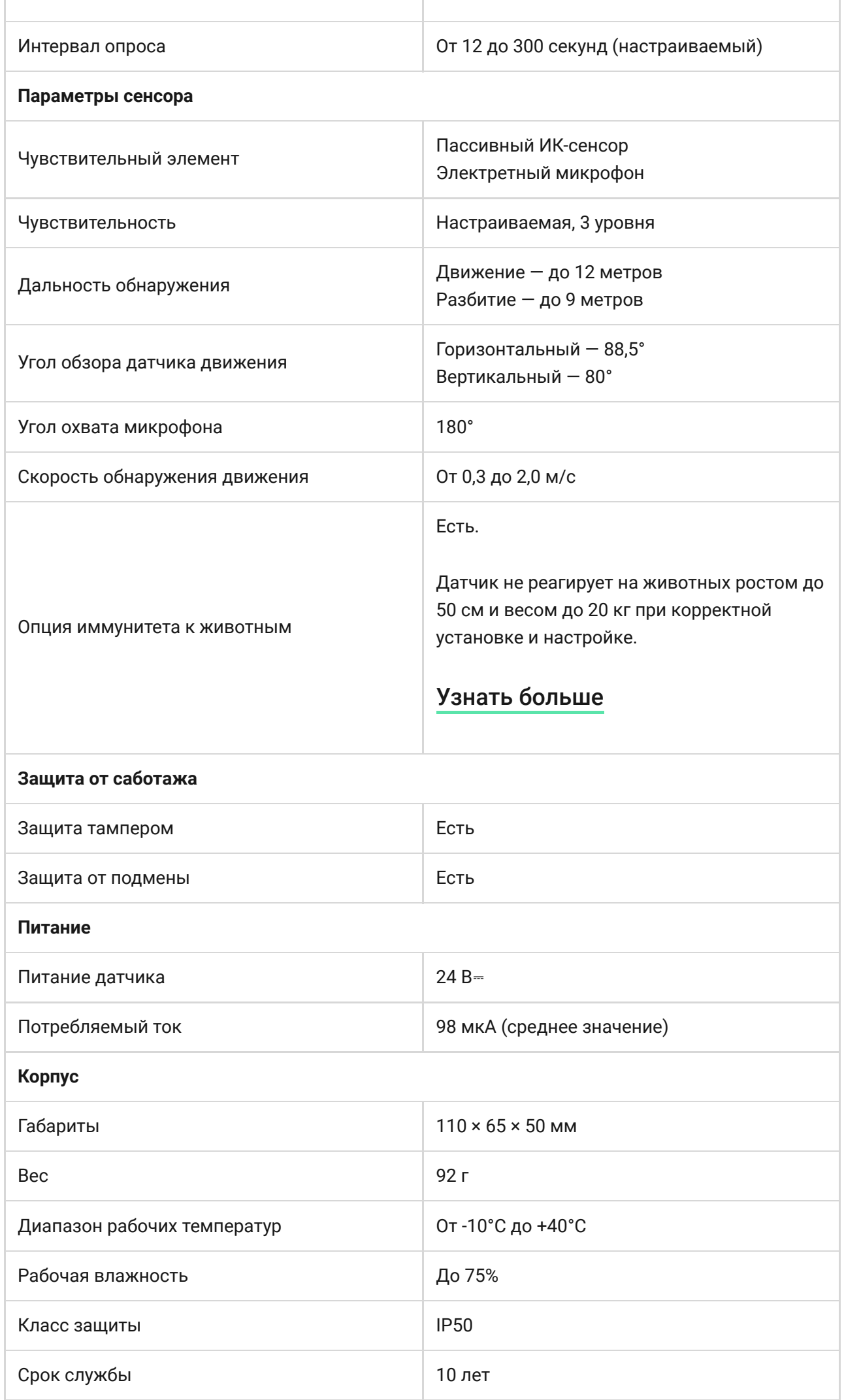

## Комплектация

- **1.** CombiProtect Fibra.
- **2.** Крепёжная панель SmartBracket.
- **3.** Монтажный комплект.
- **4.** Краткая инструкция.

## Гарантия

Гарантия на продукцию общества с ограниченной ответственностью «АДЖАКС СИСТЕМС МАНЮФЕКЧУРИНГ» действует 2 года после покупки.

Если устройство работает некорректно, рекомендуем сначала обратиться в службу технической поддержки: в большинстве случаев технические вопросы могут быть решены удалённо.

[Гарантийные обязательства](https://ajax.systems/ru/warranty)

[Пользовательское соглашение](https://ajax.systems/ru/end-user-agreement)

**Связаться с технической поддержкой:**

- [e-mail](mailto:support@ajax.systems)
- [Telegram](https://t.me/AjaxSystemsSupport_Bot)
- Номер телефона: 0 (800) 331 911